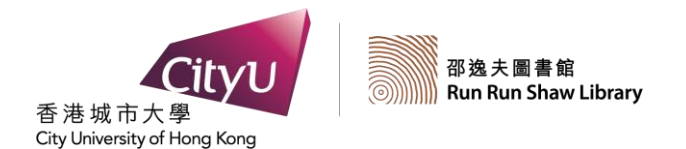

DATABASES

# WILEY ONLINE LIBRARY

SEARCH GUIDE

#### *Wiley Online Library Books*

The Library provides access to over 15,000 Wiley Online Library books covering a wide range of subjects in all major disciplines.

#### *Wiley Online Library*

Covers health, and physical science, social sciences and the humanities from over 1,600 journals.

### *Access*

- 1. At the Library Home Page (http://www.cityu.edu.hk/lib/), under the **CityU LibraryFind** tab, select **E-book collections**
- 2. Select **Wiley Online Library Books** from the alphabetical list.

#### *OR*

- 1. At the Library Home Page (http://www.cityu.edu.hk/lib/), select the **Databases** tab.
- 2. Select **Wiley Online Library** from the alphabetical list of databases.

### *Search*

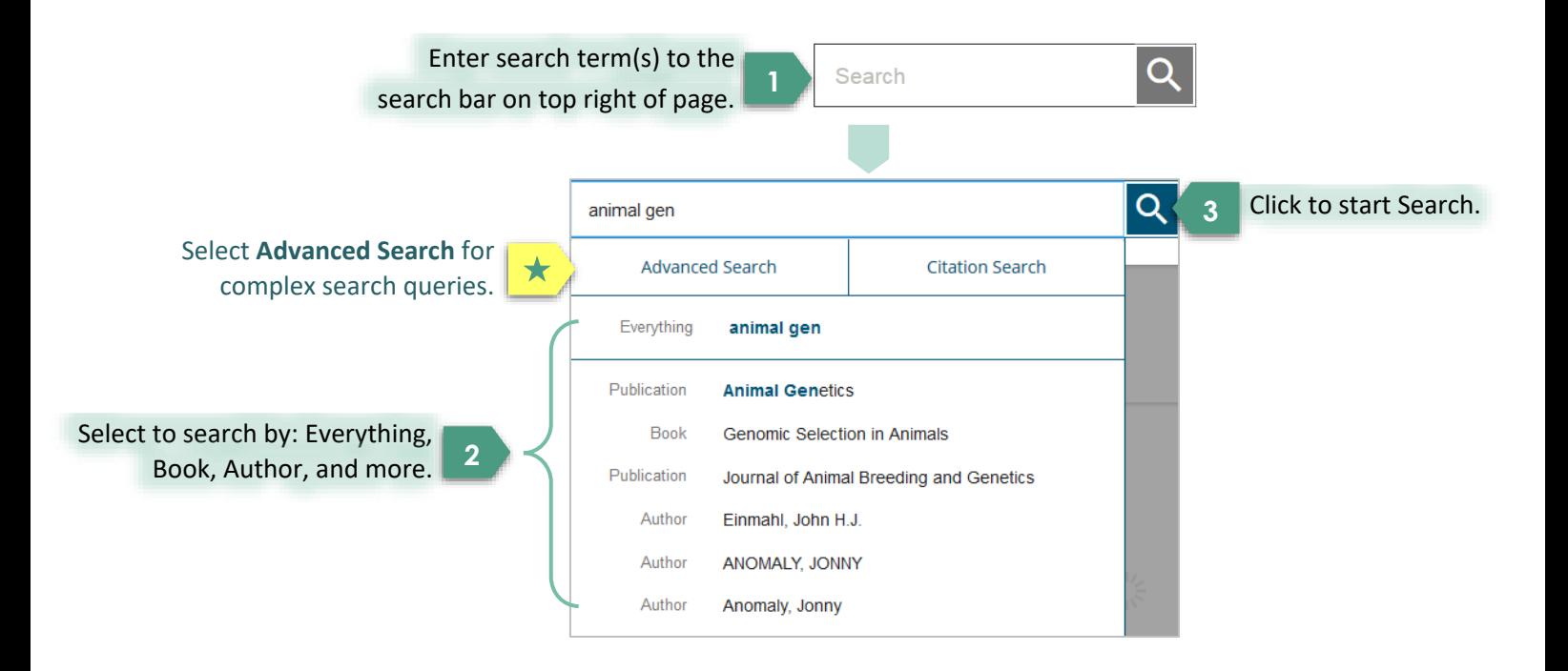

# *Advanced Search*

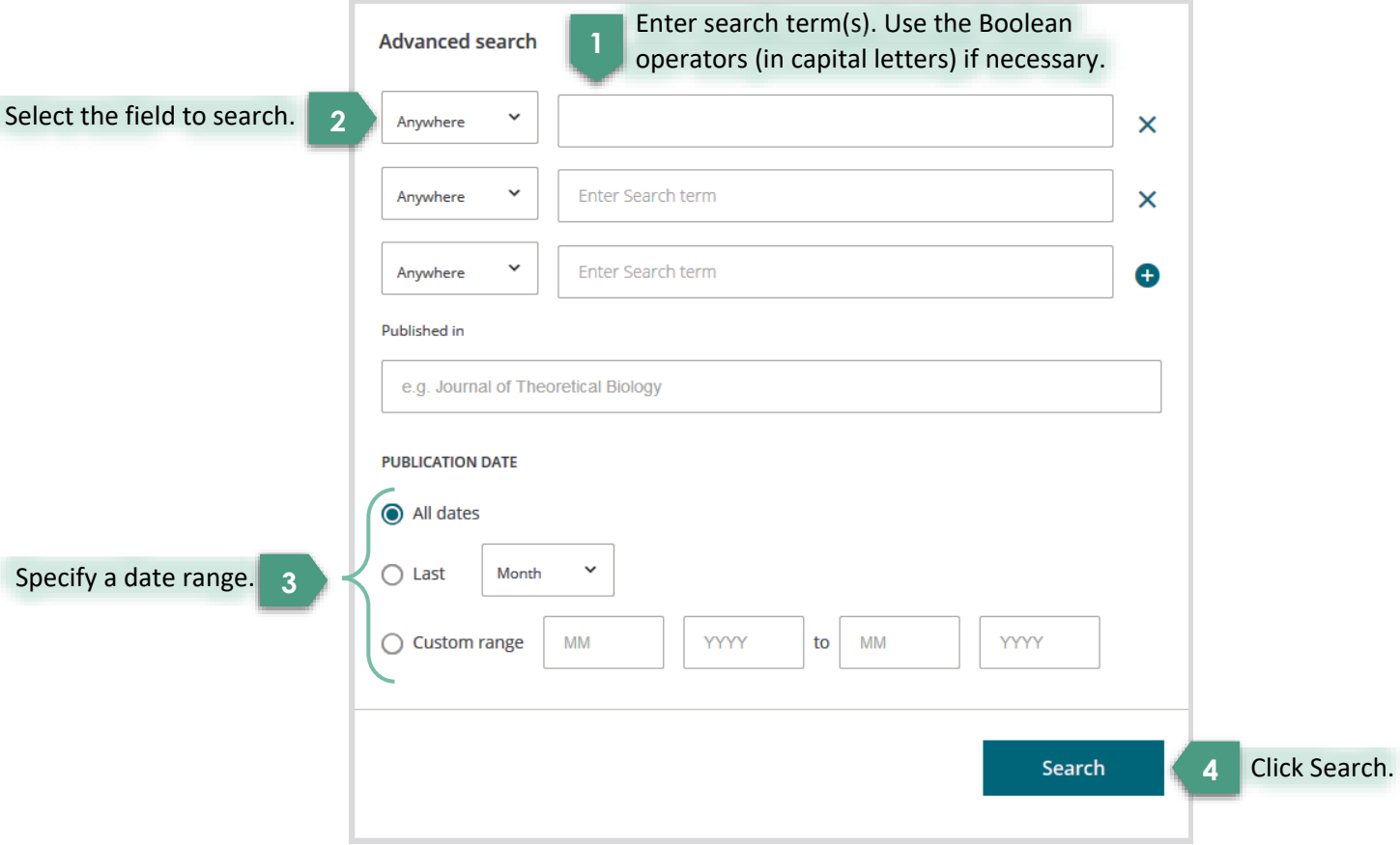

# **★ Search Tips ★**

- To search for a **phrase**, enclose the phrase in quotation marks, e.g. **"human genome"**
- Use the **truncation symbol** (\*) to find all words that contain a particular root word. Examples: entering environment\* will find environment, environmental, environmentally, etc.
- Boolean and Proximity Operators:

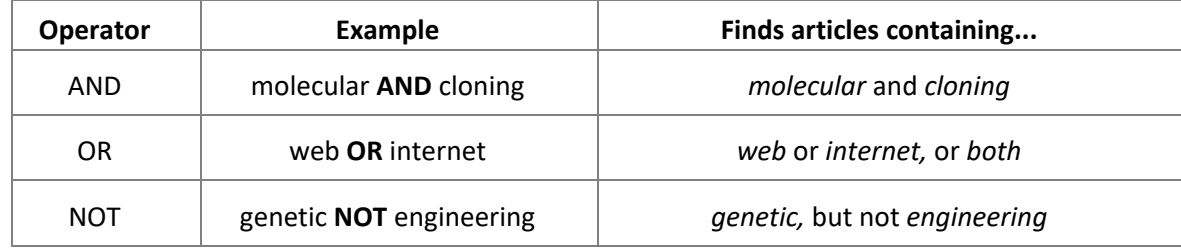

- **Boolean operators** must be typed in **capital letters**.
- Use **parentheses** to specify the order of execution of the Boolean/Proximity operations in your search statement.
	- e.g. brain and (serotonin or dopamine)
		- *Order of execution*:
		- 1. (serotonin or dopamine)  $\rightarrow$  [result set #1]
		- 2. brain and [result set #1]

### *Display Search Results*

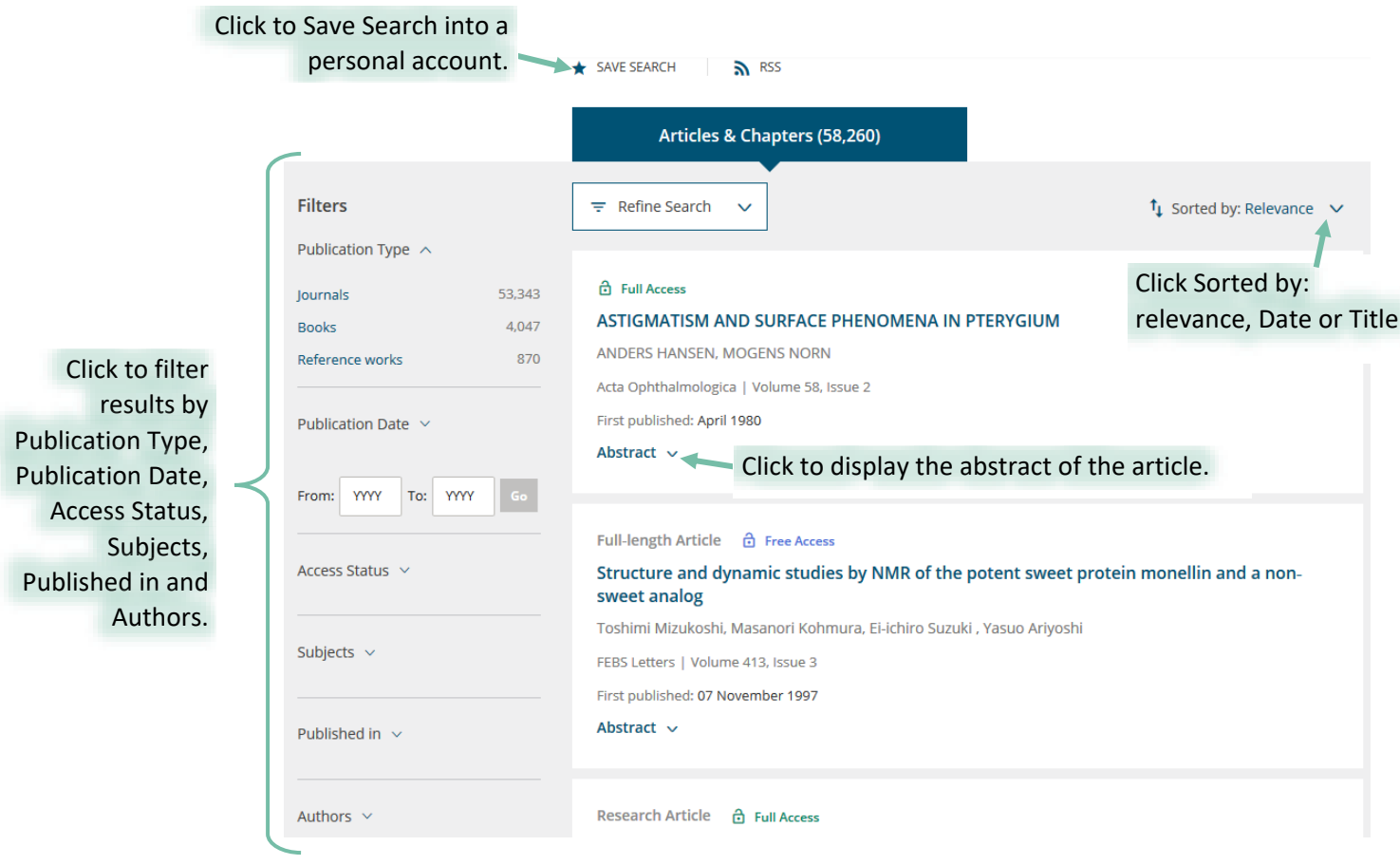

### *Print Full-Text / Download Articles*

To print/download a PDF full-text article, click on relevant icon  $\Box$  on the ReadCube epdf reader or *a on the Adobe Reader.* 

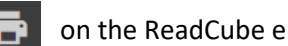

### *Personal Account*

You can register for an account to use personalized features such as managing your saved articles/chapters, publications and searches; managing email alerts; editing your personal and login details. To subscribe to these features, click on **Login / Register** at the top of the Wiley Online Library page.